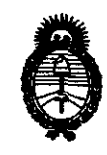

Ministerio de Salud Secretaría de Políticas, Regulación e Institutos  $A.M.M.T.$ 

"2010- Año del Bicentenario de la Revolución de Mayo"

#### DISPOSICIÓN Nº 658Z 26 OCT 2010 **BUENOS AIRES,**

VISTO el Expediente Nº 1-47-6501/10-1 del Registro de esta Administración Nacional de Medicamentos, Alimentos y Tecnología Médica (ANMAT), y

CONSIDERANDO:

Que por las presentes actuaciones CASA PIRO S.A solicita se autorice la inscripción en el Registro Productores y Productos de Tecnología Médica (RPPTM) de esta Administración Nacional, de un nuevo producto médico.

Que las actividades de elaboración y comercialización de productos médicos se encuentran contempladas por la Ley 16463, el Decreto 9763/64, y MERCOSUR/GMC/RES. Nº 40/00, incorporada al ordenamiento jurídico nacional por Disposición ANMAT Nº 2318/02 (TO 2004), y normas complementarias.

Que consta la evaluación técnica producida por el Departamento de Registro.

Que consta la evaluación técnica producida por la Dirección de Tecnología Médica, en la que informa que el producto estudiado reúne los requisitos técnicos que contempla la norma legal vigente, y que los establecimientos declarados demuestran aptitud para la elaboración y el control de calidad del producto cuya inscripción en el Registro se solicita.

Que los datos identificatorios característicos a ser transcriptos en los proyectos de la Disposición Autorizante y del Certificado correspondiente, han sido convalidados por las áreas técnicas precedentemente citadas.

Que se ha dado cumplimiento a los requisitos legales y formales que contempla la normativa vigente en la materia.

Que corresponde autorizar la inscripción en el RPPTM del producto médico objeto de la solicitud.

 $\lVert \cdot \rVert$ 

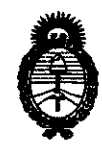

Ministerio de Salud Secretaría de Políticas, Regulación e Institutos  $A.\mathcal{N}.\mathcal{M}.\mathcal{A}.\mathcal{T}$ .

"2010- Año del Bicentenario de la Revolución de Mayo"

### DISPOSICIÓN N° 6584

Que se actúa en virtud de las facultades conferidas por los Artículos 8°, inciso II) y 10°, inciso i) del Decreto 1490/92 y por el Decreto 425/10.

Por ello;

### EL INTERVENTOR DE LA ADMINISTRACIÓN NACIONAL DE MEDICAMENTOS, ALIMENTOS Y TECNOLOGÍA MÉDICA **DISPONE:**

ARTICULO 1º- Autorízase la inscripción en el Registro Nacional de Productores y Productos de Tecnología Médica (RPPTM) de la Administración Nacional de Medicamentos, Alimentos y Tecnología Médica del producto médico de marca FUKUDA DENSHI, nombre descriptivo Sistema de Monitorización de Pacientes y nombre técnico Sistemas de Monitoreo Fisiológico, de acuerdo a lo solicitado, por CASA PIRO S.A, con los Datos Identificatorios Característicos que figuran como Anexo I de la presente Disposición y que forma parte integrante de la misma.

ARTICULO 2º - Autorízanse los textos de los proyectos de rótulo/s y de instrucciones de uso que obran a fojas 5 y 6 a 19 respectivamente, figurando como Anexo II de la presente Disposición y que forma parte integrante de la misma.

ARTICULO 3º - Extiéndase, sobre la base de lo dispuesto en los Artículos precedentes, el Certificado de Inscripción en el RPPTM, figurando como Anexo III de la presente Disposición y que forma parte integrante de la misma

ARTICULO 4º - En los rótulos e instrucciones de uso autorizados deberá figurar la leyenda: Autorizado por la ANMAT, PM-635-32, con exclusión de toda otra leyenda no contemplada en la normativa vigente.

ARTICULO 5º- La vigencia del Certificado mencionado en el Artículo 3º será por cinco (5) años, a partir de la fecha impresa en el mismo.

 $\sqrt{ }$ 

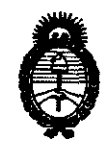

Ministerio de Salud Secretaría de Políticas, Regulación e Institutos  $A.M.M.T.$ 

"2010- Año del Bicentenario de la Revolución de Mayo"

DISPOSICIÓN Nº

6584

ARTICULO 6<sup>°</sup>- Regístrese. Inscribase en el Registro Nacional de Productores y Productos de Tecnología Médica al nuevo producto. Por Mesa de Entradas notifíquese al interesado, haciéndole entrega de copia autenticada de la presente Disposición, conjuntamente con sus Anexos I, II y III contraentrega del original Certificado de Inscripción y Autorización de Venta de Productos Médicos. Gírese al Departamento de Registro a los fines de confeccionar el legajo correspondiente. Cumplido, archívese.

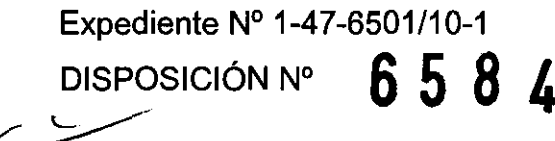

**ORSINGHER ERVENTOR** N.M.A.T.

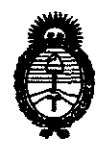

Ministerio de Salud Secretaría de Políticas, Regulación e Institutos  $A.\mathcal{N}.\mathcal{M}.\mathcal{A}.\mathcal{T}$ .

"2010- Año del Bicentenario de la Revolución de Mayo"

#### **ANEXO I**

IDENTIFICATORIOS CARACTERÍSTICOS del PRODUCTO MÉDICO **DATOS** 

Nombre descriptivo: Sistema de Monitorización de Pacientes

Código de identificación y nombre técnico UMDNS: 12-636 - Sistemas de Monitoreo Fisiológico

Marca del producto médico: FUKUDA DENSHI

Clase de Riesgo: Clase III

Indicación/es autorizada/s: sistema de monitoreo multiparamétrico, con central de monitoreo.

Modelo/s: Sistema de Monitoreo de Paciente PetiTelmo DS-7001

Sistema de Monitoreo de Paciente DS-7000, Serie Dynascope 7000, modelos: DS-7000, DS-7000M.

Sistema de Monitoreo de Paciente Dynascope DS-7100, modelos: DS-7101L, DS-7101LT. DS-7141.

Sistema de Monitoreo de Paciente DS-7200, Serie Dynascope 7000, modelos: DS-7210, DS-7210M.

Sistema de Monitoreo de Paciente Dynascope DS-7300

Central de Monitoreo Dynascope DS-7600 modelos: DS-7600L, DS-7680, DS-7680W, DS-7600WL.

Condición de expendio: venta exclusiva a profesionales e instituciones sanitarias.

Nombre del fabricante: Fukuda Denshi CO., LTD

Lugar/es de elaboración: 39-4, Hongo, 3-chome, Bunkyo-ku, Tokyo, Japón.

Expediente Nº 1-47-6501/10-1

6584 DISPOSICIÓN Nº

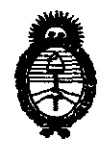

Ministerio de Salud Secretaría de Políticas, Regulación e Institutos  $A.\mathcal{N}.\mathcal{M}.\mathcal{A}.\mathcal{T}$ .

"2010- Año del Bicentenario de la Revolución de Mayo"

 $\frac{1}{\epsilon}$ 

**ANEXO II** 

TEXTO DEL/LOS RÓTULO/S e INSTRUCCIONES DE USO AUTORIZADO/S del 

Dr./OTTO SUB **INTERVENT** ÓR **A.N.M.A.T.** 

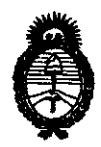

*Ministerio le Safuá*   $S$ ecretaría de *Políticas*, Reaulación *e Institutos Jt.9{,M.J!.'I.* 

"2010- Año del Bicentenario de la Revolución de Mayo"

ANEXO <sup>111</sup>

#### **CERTIFICADO**

Expediente N°: 1-47-6501/10-1

El Interventor de la Administración Nacional de Medicamentos, Alimentos y Tecnología Médica (ANMAT) certifica que, mediante la Disposición N° ... **D...D... 0** y de acuerdo a lo solicitado por CASA PIRO S.A, se autorizó la inscripción en el Registro Nacional de Productores y Productos de Tecnología Médica (RPPTM), de un nuevo producto con los siguientes datos identificatorios característicos:

Nombre descriptivo: Sistema de Monitorización de Pacientes

Código de identificación y nombre técnico UMONS: 12-636 - Sistemas de Monitoreo Fisiológico

Marca del producto médico: FUKUOA OENSHI

Clase de Riesgo: Clase <sup>111</sup>

Indicación/es autorizada/s: sistema de monitoreo multiparamétrico, con central de monitoreo.

Modelo/s: Sistema de Monitoreo de Paciente PetiTelmo OS-7001

 $\bigcirc_{j}$  : Sistema de Monitoreo de Paciente OS-7000, Serie Oynascope 7000, modelos: OS-7000, DS-7000M.

Sistema de Monitoreo de Paciente Dynascope DS-7100, modelos: DS-7101L, DS-7101LT, DS-7141.

Sistema de Monitoreo de Paciente OS-7200, Serie Oynascope 7000, modelos: OS-7210, DS-7210M.

Sistema de Monitoreo de Paciente Oynascope OS-7300

Central de Monitoreo Dynascope DS-7600 modelos: DS-7600L, DS-7680, DS-7680W, DS-7600WL.

Condición de expendio: venta exclusiva a profesionales e instituciones sanitarias.

Nombre del fabricante: Fukuda Denshi CO., LTD

Lugar/es de elaboración: 39-4, Hongo, 3-chome, Bunkyo-ku, Tokyo, Japón.

Se extiende a CASA PIRO S.A el Certificado PM-635-32, en la Ciudad de Buenos Aires, a  $.2.6$  .  $.007$   $.2010$  ..., siendo su vigencia por cinco (5) años a contar de la fecha de su emisión.

DISPOSICIÓN Nº 65 84 تب آ

 $~\overbrace{}$ 

 $\sim$   $\sqrt{10}$   $\alpha$  orsing  $\frac{1}{2}$ SUB-INTERVENTOR **.A..N.I!LA.T.** 

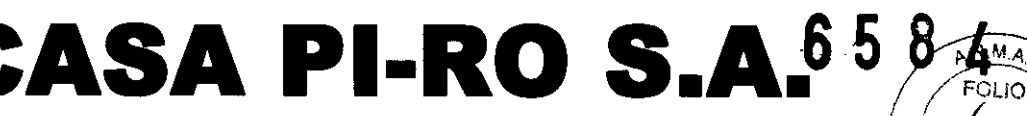

**Instrumental y Equipos Médicos** 

Uspallata 3074 - C1437 JCJ - C.A.B.A.- Tel.: (54-11) 4912-4324/28 / 0080 Fax: (54-11) 4912-6761 – E-mail: info@casapiro.com.ar  $\mathbb{C}\rightarrow\mathbb{C}$  ENTRY

Proyecto de Rótulo

Los rótulos constaran de la siguiente información, de acuerdo a lo requerido según ANEXO III B de la disposición 2318/02 (TO 2004).

1- Fabricado por: Fukuda Denshi CO., LTD.

Dirección: 39-4, Hongo, 3-chome, Bunkyo-ku, Tokyo, Japan

Importado por: CASA PI-RO S.A.

Dirección: Uspallata 3074 - CI437 JCJ - C.A.B.A.

2- Monitor de Paciente / Central de Monitoreo.

Marca: Fukuda.

Serie: DynaScope 7000; Modelo: DS-7xxxxx (7001, 7101L, 7101LT, 7141,

7210, 7210M, 7300, 7600L, 7680, 7680W, 7680WL)

Equipo Clase 1.

Parte Aplicable Tipo CF (excepto para la Central de Monitoreo, sin Parte Aplicable).

3- Nro. de serie del equipo.

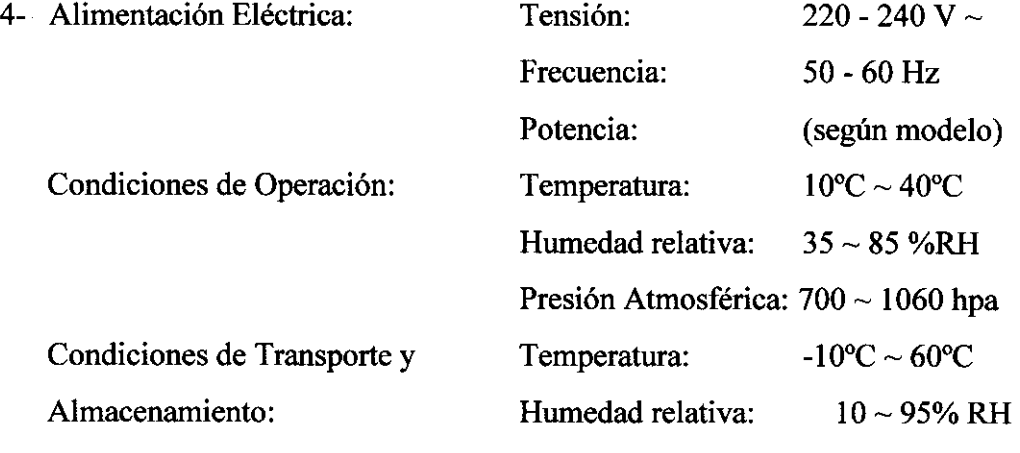

- 5- Instrucciones de uso: Ver Manual de Operaciones adjunto.
- 6- Advertencias y Precauciones: Ver Manual de Operaciones adjunto.
- 7- Condiciones de Expendio: "Venta exclusiva a profesionales e instituciones

Sanitarias". 8- Director Técnico: Jorge M. Manganiello. 9- Autorizado por la AMMAT PM-635-32.

CASA PI-RO 'S.A. HECTOR PROVERAS **PRESIDENT** 

JORGE M MANGANIELLO Ingeniero Electrónico .<br>"Directox Técnico<br>- Mat. 4857 Mat.

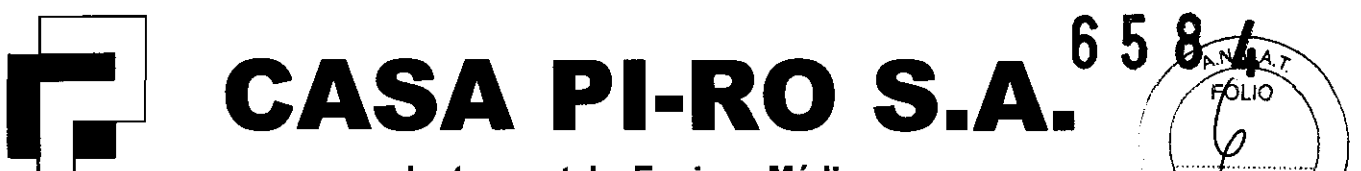

**Instrumental y Equipos Médicos** .. \~.

Uspallata 3074 - C1437 JCJ - C.A.B.A.- Tel.: (54-11) 4912-4324/28 / 0080 Fax:  $(54-11)$  4912-6761 - E-mail: info@casapiro.com.ar

SUMARIO DE LAS INFORMACIONES BÁSICAS DE LAS INSTRUCCIONES DE USO S/ANEXO III.B DE LA DISPOSICION 2318/02 (TO 2004)

#### MANUAL DE USUARIO PARA SISTEMA DE MONITORIZACION DE PACIENTES SERIE DYNASCOPE 7000

#### Proyecto de Rótulo

Los rótulos constaran de la siguiente información, de acuerdo a lo requerido según ANEXO 111 B de la disposición 2318/02 (TO 2004).

- 1- Fabricado por: Fukuda Denshi CO., LTD. Dirección: 39-4, Hongo, 3-chome, Bunkyo-ku, Tokyo, Japan Importado por: CASA PI-RO S.A. Dirección: Uspallata 3074 - C1437 JCJ - C.A.B.A.
- 2- Monitor de Paciente / Central de Monitoreo. Marca: Fukuda. Serie: DynaScope 7000; Modelo: DS-7xxxxx (7001, 7101L, 7101LT, 7141, 7210, 7210M, 7300, 7600L, 7680, 7680W, 7680WL) Equipo Clase 1. Parte Aplicable Tipo CF (excepto para la Central de Monitoreo, sin Parte Aplicable).

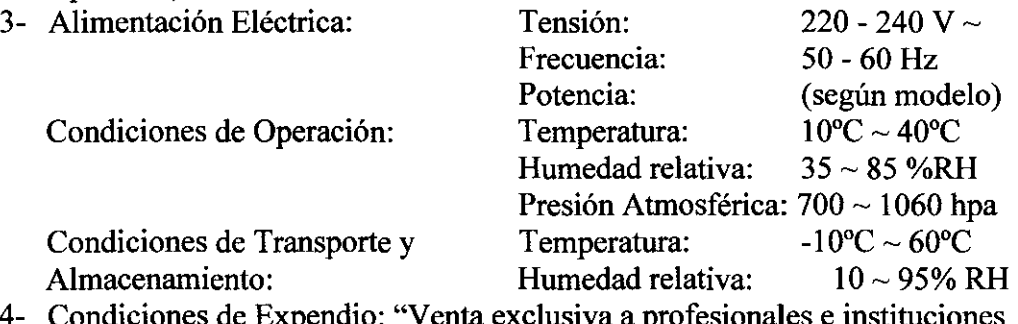

- 4- Condiciones de Expendio: "Venta exclusiva a profesionales e instituciones Sanitarias".
- 5- Director Técnico: Jorge M. Manganiello.
- 6- Autorizado por la ANMAT PM-635-32.

#### ADVERTENCIAS

**A PELIGRO:** Riesgo de explosión si se usa en presencia de anestésicos inflamables.  $\triangle$  PREC $\cancel{\mathcal{A}}$ CIÓN: Leer el manual de instrucciones antes de operar el equipo. **A** PRECAUCIÓN $\mathcal{P}$ ara reducir el riesgo de shock eléctrico, no remueva las tapas de

acceso.

CASA PI-PO S.A. HECTOR E-PIOUERAS **PRESIDENTE** 

**30 RGE M. MANGAMELLO** AGEM. MANGANIPE Circoto Técnico 357ء Mat.

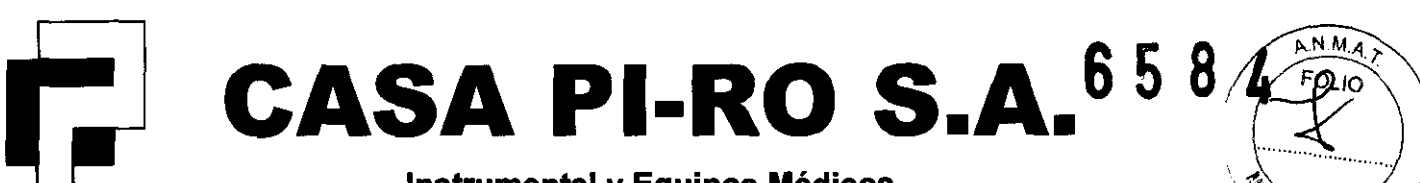

EENTER

**Instrumental y Equipos Médicos** 

**Uspallata 3074 - C1437 JCJ - CABA- Te!.: (54-11) 4912-4324/28/ 0080 Fax: (54-11) 4912-6761 - E-mail: info@casapiro.com.ar** 

#### **SIMBOLOS**

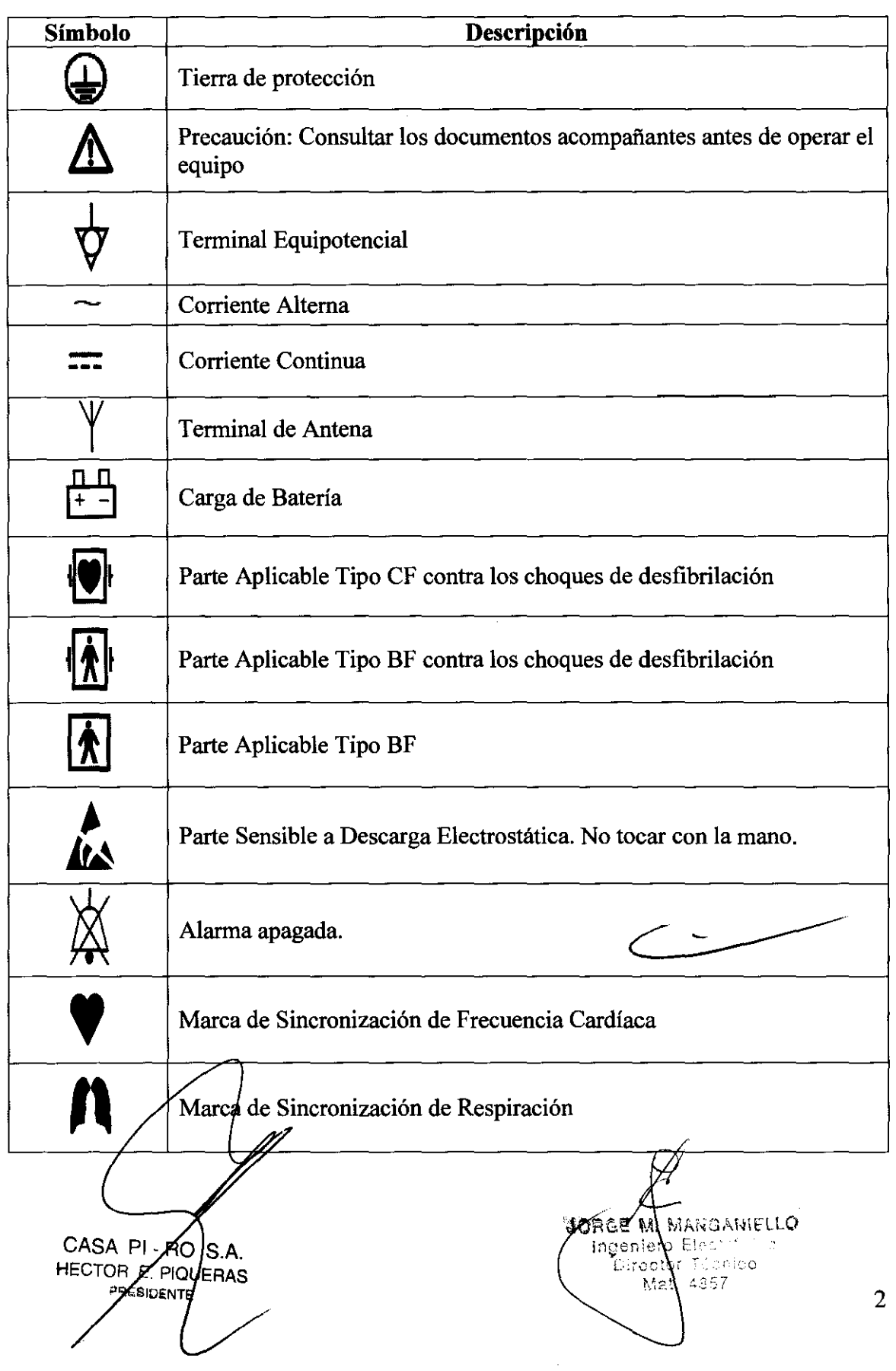

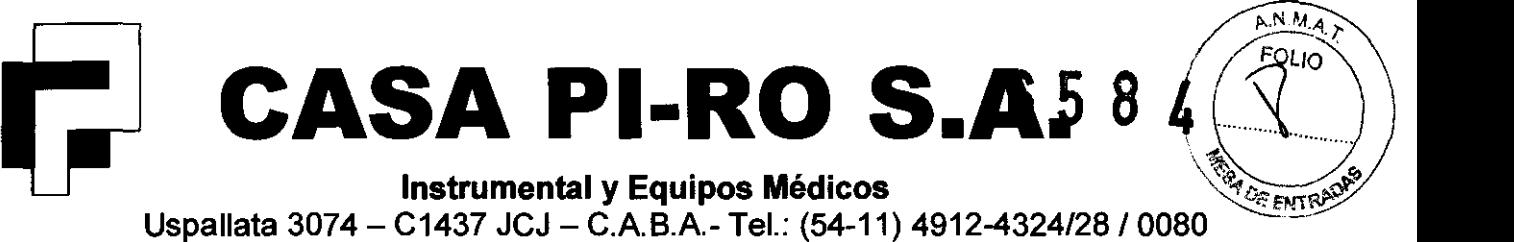

Uspallata 3074 - C1437 JCJ - C.A.B.A.- Tel.: (54-11) 4912-4324/28/0080 Fax: (54-11) 4912-6761 - E-mail: info@casapiro.com.ar

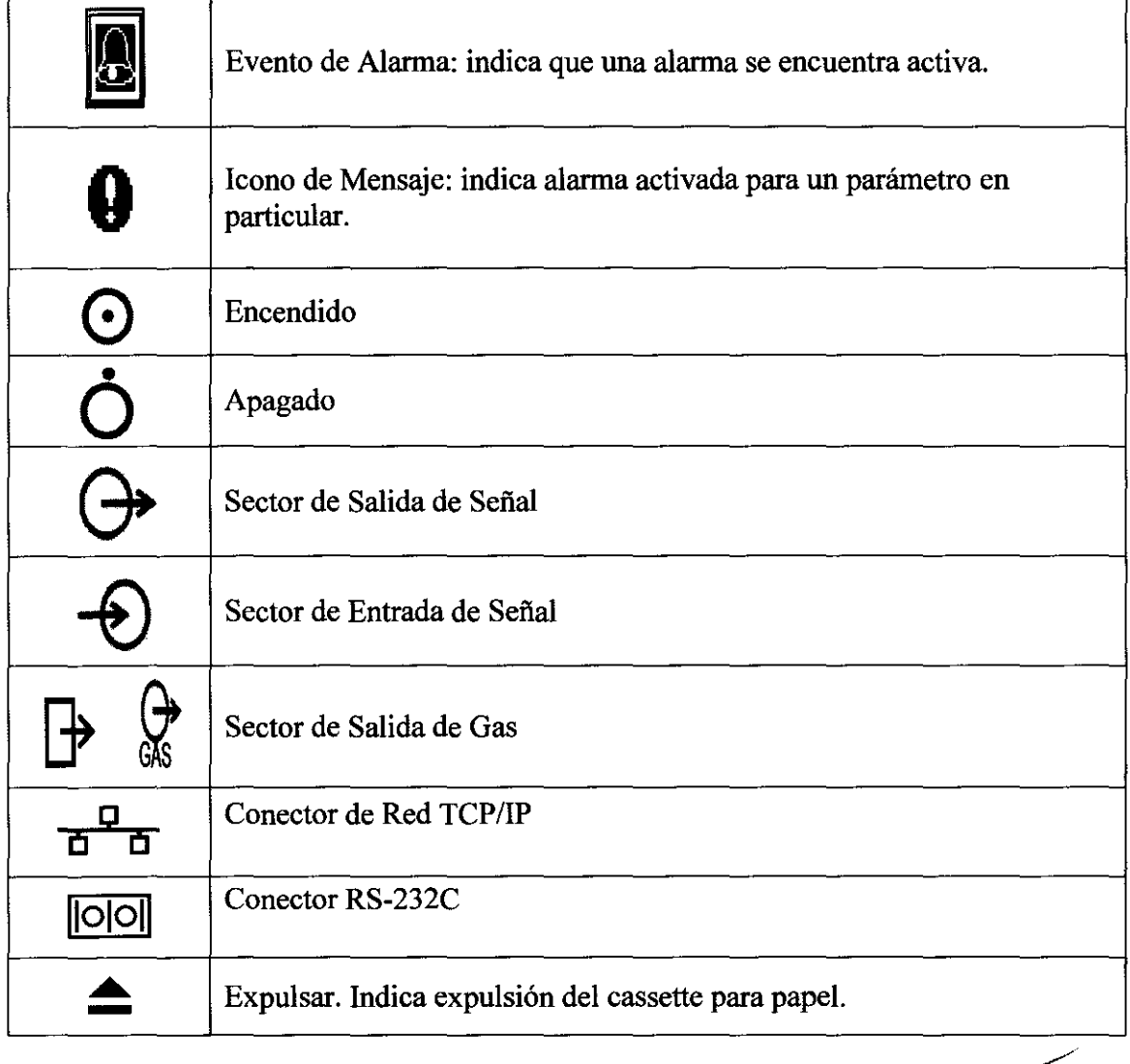

#### INSTALACION

La instalación la realiza únicamente personal capacitado de la empresa proveedora.

#### PRECAUCIONES ANTES **DEL** USO

Preste atención a lo siguiente cuando instale y almacene el equipo.

- No instale o almacene en un área donde el equipo esté sujeto a salpicaduras.
- No instale o almasene en un área donde las condiciones ambientales, tales como la presión atmosférica, temperatura, humedad, ventilación, luz solar, suciedad, sodio, az fre, afecte ad yersamente el sistema.
- Ubique el equipo sobre una superficie estable donde no haya ninguna inclinación, vibración, ni golpes (incluyendo el transporte).

JORGE M. MANGANIELLO Ingeniero Electrónico eniero Elegatione<br>Director Téquico

Mat. 485

3

- No instale o almacene en un área donde haya almacenado químicos o gases.
- Verificar el *x*ltaje, la potencia y la frecuencia de alimentación.

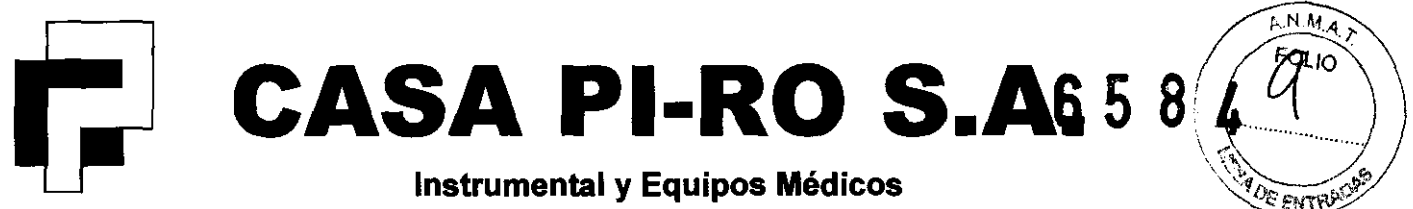

Uspallata 3074 - C1437 JCJ - C.A.B.A.- Tel.: (54-11) 4912-4324/28/ 0080-

Fax: (54-11) 4912-6761 - E-mail: info@casapiro.com.ar

• Asegúrese de tener una puesta a tierra adecuada. Conecte el cable de alimentación a un tomacorriente de grado hospitalario.

Antes de operar el equipo, verificar los siguientes ítems.

- Verificar el voltaje de alimentación
- Chequear el cable de conexión y la polaridad para asegurarse la operación correcta del equipo.
- Asegúrese de que la insta1ación eléctrica tenga una puesta a tierra adecuada.
- Asegúrese que todos los cables estén firmemente conectados.
- Preste especial atención cuando el equipo sea usado en conjunto con otro equipo cuando este pueda causar un comportamiento erróneo y peligroso.
- Asegúrese que todas las conexiones del paciente sean correctas y seguras.

#### Precauciones para la operación segura de la telemetría medica.

Para operar el equipo correctamente, lea las siguientes precauciones.

- La institución médica debe decidir el plan de instalación de telemetría con el objeto de evitar interferencias entre transmisores (telemetría basada en la ley de radio local).
- Cuando se use telemetría que requiera locación de la zona, visualizar e identificar cada zona preparada en el equipo.
- Cuando se instale la antena receptora de cada transmisor, la institución tiene que ser examinada de forma tal que no genere interferencia.
- Basado en el resultado del examen, la institución ubicará cada antena como sea requerido.

#### Precauciones para la operación segura al utilizar instrumentos electroguirúrgicos

Para reducir la interferencia electroquirúrgica, tome las siguientes precauciones:

Ubicación: Ubique la unidad electroquirúrgica tan lejos como sea posible del monitor y del cable paciente. Esto ayudará a reducir la interferencia en el ECG a través del monitor o los cables.

Alimentación Eléctrica: Conectar la unidad electroquirúrgica a una fuente de alimentación distinta a la del monitor. Esto ayudará a prevenir interferencias a través de los cables de alimentación.

Ubicación de los electrodos: La cantidad de interferencia es considerablemente diferente dependiendo de la posición de los electrodos y el sitio de la cirugía. Ubique los electrodos tan lejos como sea posible del sitio de cirugía y la placa de tierra. Posicione los electrodos  $(+)$  y  $(-)$  tan cerca como sea posible uno de otro.

Plaça de tierra: Asegúrese que el contacto entre el paciente y la placa de tierra es seguro.  $De X contractio, g I paciente puede sufrir que maduras.$ 

CASA PI<sub>2</sub> ÆO 15 A HECTOR E PIOUERAS ESIDENTE

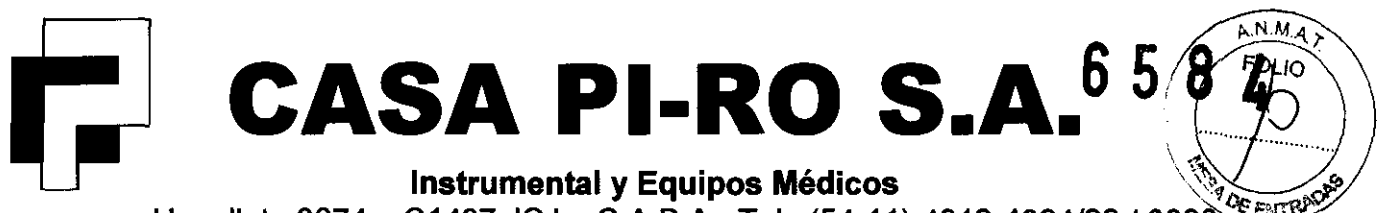

Uspallata 3074 - C1437 JCJ - C.A.B.A.- Tel.: (54-11) 4912-4324/28 / 0080 Fax: (54-11) 4912-6761 - E-mail: info@casapiro.com.ar

#### **INSTRUCCIONES DE OPERACIÓN**

Para cualquier medición que se desee realizar, presione en pantalla "Menú  $\rightarrow$  Settings  $\rightarrow$  Parameter" para visualizar el menú de configuración del parámetro y seleccionarlo. El menú de configuración de cada parámetro puede ser accedido también presionando el cuadro de dato numérico una vez que el dato es visualizado (cuando la medición ya ha comenzado).

#### **ECG**

- 1- Limpiar con alcohol o afeitar si es necesario la zona de colocación de los electrodos.
- 2- Despegar la cobertura de los electrodos descartables, sin tocar el gel.
- 3- Ubicar los electrodos sobre el paciente:

Para 3 electrodos: Derivaciones 1, II y III

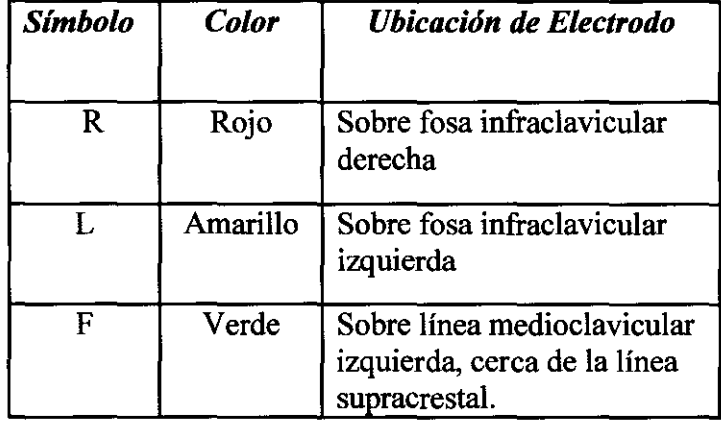

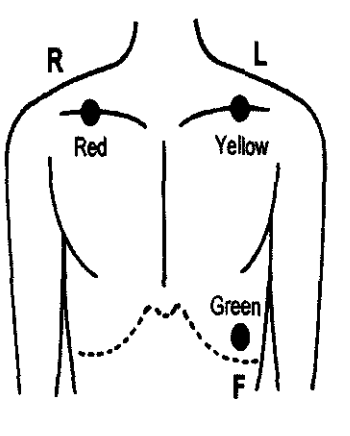

Para 4 electrodos: Derivaciones I / II / III / aVR / aVL / aVE

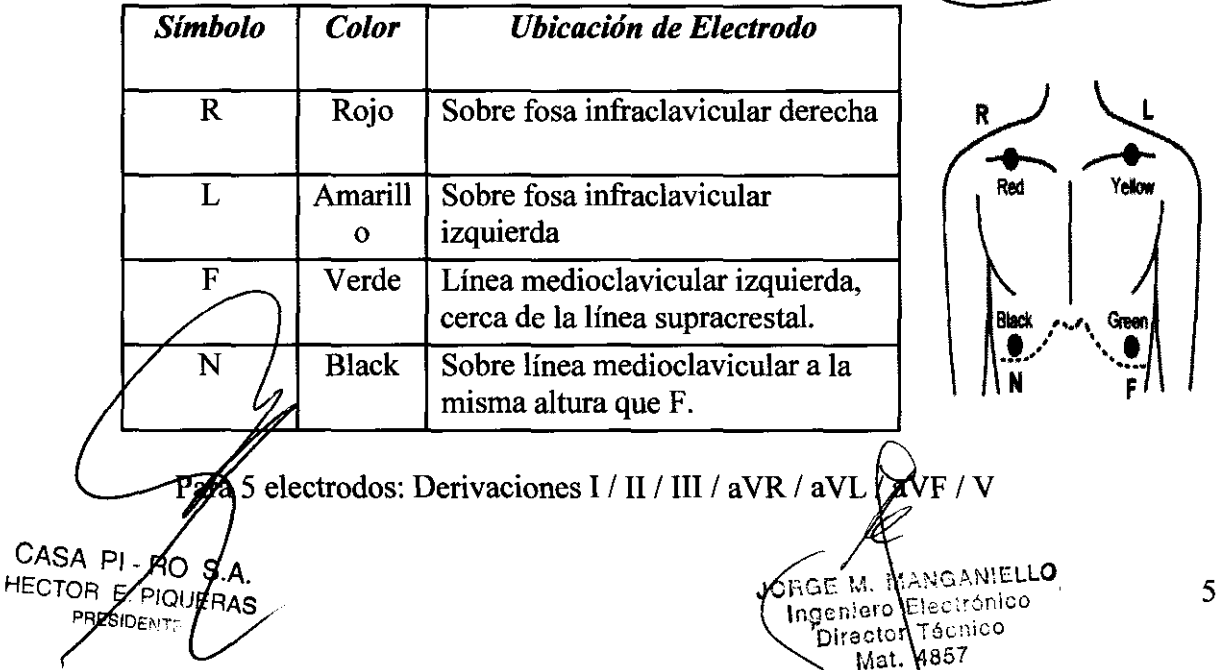

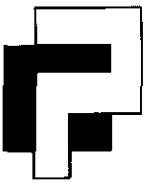

## $\textbf{CASA} \textbf{PI-RO S.A.} \textcolor{red}{\textbf{5:}} \textbf{8} \bigoplus_{\textsf{Instrumental y Equipos } \textsf{Medicos}} \textbf{5:} \textbf{A.} \textcolor{red}{\textbf{6:}} \textbf{5:} \textbf{8} \bigoplus_{\textsf{Start} } \textsf{Mf} \textsf{Hf} \textsf{Hf} \textsf{Hf} \textsf{Hf} \textsf{Hf} \textsf{Hf} \textsf{Hf} \textsf{Hf} \textsf{Hf} \textsf{Hf} \textsf{Hf} \textsf{Hf} \textsf{Hf} \textsf{Hf} \textsf{$

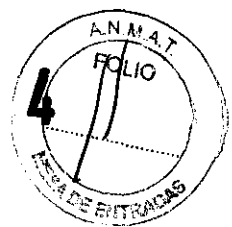

Uspallata 3074 - C1437 JCJ - C.A.B.A.- Tel.: (54-11) 4912-4324/28 / 0080 Fax:  $(54-11)$  4912-6761 - E-mail: info@casapiro.com.ar

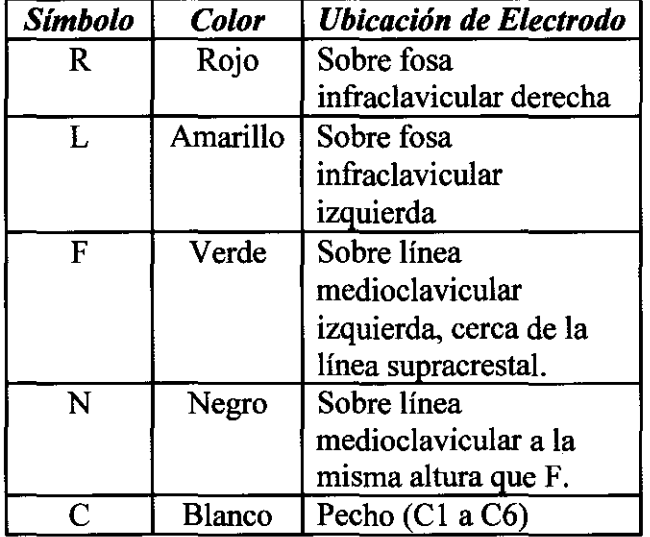

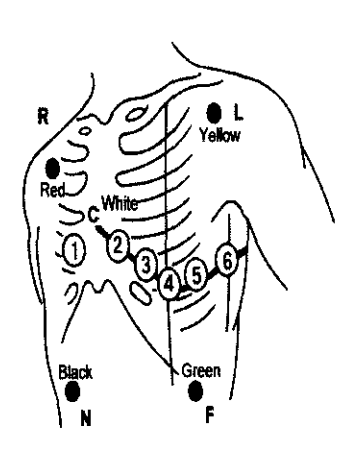

- 4- Conecte el cable paciente al electrodo
- 5- Conecte el cable paciente al cable adaptador
- 6- Conecte el cable adaptador al conector de entrada de ECG (verde) de la unidad principal
- 7- Verifique que la señal de ECG sea visualizada en el monitor

#### Respiración (Medición de Impedancia)

- 1- Verificar que la señal de ECG es correctamente adquirida: la señal de respiración es detectada desde la derivación 11 (entre electrodo rojo y verde) del ECG.
- 2- Verifique que la forma de onda de la respiración y la frecuencia son visualizadas en pantalla.

#### Medición de SpO<sub>2</sub>

Con Nellcor:

- 1- Escoger una sonda o sensor adecuado para el paciente
- 2- Conectar el sensor a la unidad principal: conectar el cable adaptador al conector del monitor, e insertar el sensor dentro del conector del cable adaptador y trabarlo con la cobertura transparente.

aona

**M. HANGABIELLO** inage s 612 e

- 3- Conectar el sensor al paciente
- 4- Verifica $\mu$ que el valor de SpO<sub>2</sub> es visualizado

Con Masimo:

1- (Escoger una sonda o sensor adecuado para el paciente

CASA PI/RQ  $'SA$ HECTOR E. PIOUERAS **AESIDENT** 

6

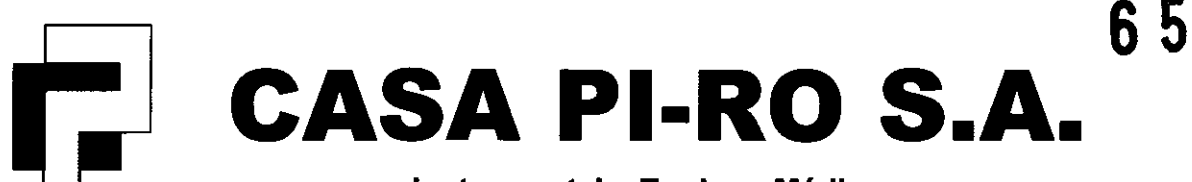

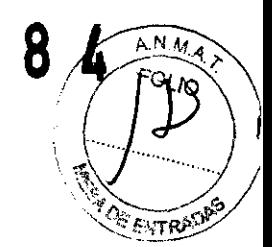

Instrumental y Equipos Médicos Uspallata 3074 - C1437 JCJ - C.A.B.A.- Tel.: (54-11) 4912-4324/28/ 0080 Fax: (54-11) 4912-6761 - E-mail: info@casapiro.com.ar

- 
- 2- Conectar el cable paciente al monitor
- 3- Seleccionar el sitio de fijación del sensor.
	- Seleccionar un sitio con buena perfusión sanguínea, y donde no será obstruido por los movimientos del paciente. Si es posible, seleccione la mano no hábil
	- Verificar que la parte receptora de luz es completamente cubierta por el dedo.
	- Antes de colocar el sensor, limpiar la zona de colocación.
- 4- Colocar el sensor en el paciente (cada sensor tiene su procedimiento)
- 5- Conectar el cable paciente con el sensor
- 6- Verificar que el valor de  $SpO<sub>2</sub>$  es visualizado

#### Medición de NIBP

- 1- Seleccionar el mango apropiado para el paciente
- 2- Conectar el mango a la manguera, y luego conectar la manguera a la unidad principal
- 3- Aplicar el mango al paciente
- 4- Comenzar la medición: "Presionar la tecla NIBP START/STO".

#### Medición de BP

- 1- Conectar el cable de interfase de BP a la unidad principal u opcional según corresponda.
- 2- Ensamblar el dispositivo de medición de BP
- 3- Realizar balance de cero
- 4- Comenzar el monitoreo de BP

#### Medición de Temperatura

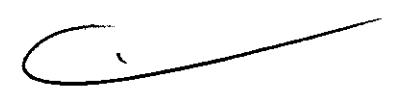

- 1- Selecciona una sonda apropiada para el paciente
- 2- Conectar la sonda al monitor o unidad opcional según corresponda.
- 3- Conectar la sonda al paciente
- 4- Chequear que la temperatura es visualizada

#### Medición del Gasto Cardíaco (excepto DS-7100. DS-7001)

- 1- Seleccionar el cable de catéter: el cable de catéter depende del método de medición de la temperatura. Ver "Accesorios".
- 2- Conectar el catéter al cable

#### Concentración  $d$  CO<sub>2</sub> (DS-7000, DS-7100, DS-7200: unidad MGU-722, DS-7300: unidades HS-ZOE, 710EM, 720E, 720EM, 702E)

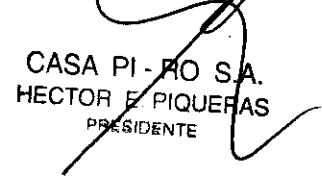

 $\left(\frac{1}{\sqrt{2}}\right)^{2}$ 

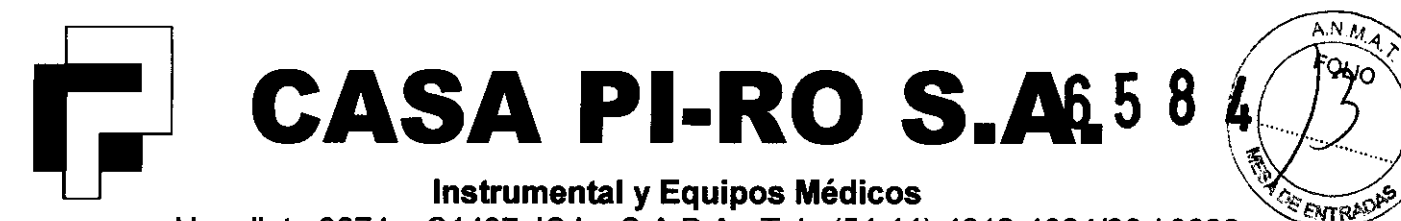

**Uspallata 3074 - C1437 JCJ - C.A.B.A.- Tel.: (54-11) 4912-4324/28 / 0080** Fax: (54-11) 4912-6761 - E-mail: info@casapiro.com.ar

- 1 Para pacientes entubados
	- l. Conectar el adaptador de vías aéreas al circuito de respiración.
	- 2. Remover la tapa protectora del adaptador y conectar la manguera de muestreo.
	- 3. Conectar el otro terminal de la manguera al monitor paciente o Unidad Multigas (DS-7000) o Súper Módulo (DS-7300). Verificar que todo esté correctamente conectado.
- 2- Para pacientes no-entubados usando el dispositivo nasal
	- l. Conectar el dispositivo nasal al paciente.
	- 2. Conectar el dispositivo nasal al monitor paciente o Unidad Multigas (DS-7000) o Súper Módulo (DS-7300). Verificar que esté conectado correctamente.

3- Comenzar la medición de C02.

#### Concentración de CO, en DS-7200 con unidad MGU-721, DS-7300 con unidades HS-720C, 702C, 702CM: Capnostat 5.

1 - Conectar el sensor  $CO<sub>2</sub>$  (Capnostat 5) al conector de entrada de  $CO<sub>2</sub>$ . El sensor de C02 automáticamente comenzará a calentarse. El sensor requiere un proceso de precalentamiento para lograr la temperatura de operación estable. Este proceso es realizado automáticamente en cualquiera de las siguientes situaciones:

• Cuando el monitor es encendido.

- 
- $\bullet$  Cuando el sensor CO<sub>2</sub> es conectado en el monitor.

Durante el periodo de pre-calentamiento, el mensaje de "pre-calentando CO<sub>2</sub>" será visualizado en el monitor. El proceso de pre-calentamiento requerirá 2 minutos o más. Cuando el pre-calentamiento se completa, el mensaje desaparecerá.

2 - Preparar un adaptador de vía aérea adecuado para el paciente.

Hay 4 tipos de adaptadores de vía aérea. Seleccionar el adaptador apropiado a partir de los accesorios disponibles, de acuerdo al tamaño del tubo endo-traqueal usado.

3 - Verificar que el pre-calentamiento este completo, y conectar el sensor CO<sub>2</sub> al adaptador de vía aérea hasta que se escuche un sonido de "cJick".

 $4 - Ingersar la$ siguiente información.

Compensación: Ingrese el valor de la concentración de oxígeno a ser aplicado al paciente,

Compensación de N<sub>2</sub>O: Seleccione ON si N<sub>2</sub>O es suministrado al paciente. Seleccione OFF si no se suministra.

 $CASA$   $P$  RO  $d$  A. HECTORE PIQUERAS **HESIDENTE** 

4857

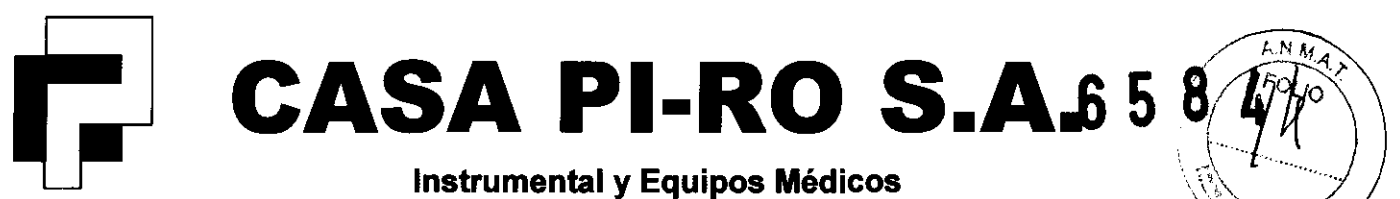

Uspallata 3074 - C1437 JCJ - C.A.B.A.- Tel.: (54-11) 4912-4324/28 / 0080 Fax: (54-11) 4912-6761 - E-mail: info@casapiro.com.ar-

- Compensación de Gas Anestésico: Ingrese el valor de la concentración de gas anestésico si es suministrado. Si no es suministrado, ingrese "O (cero)".
- Presión Atmosférica: Ingrese la presión atmosférica.

5 - Calibración del adaptador de vía aérea.

La calibración del adaptador de vía aérea debe ser realizada antes de conectar al circuito de respiración. La calibración debe ser también realizada para los siguientes casos:

- Cuando el adaptador es reemplazado.
- Cuando el mensaje "cal de C02 requerida" o "chequeo de adaptador C02" es visualizado en el monitor.

Use un adaptador de vía aérea limpio. Cuando reutilice, lave el adaptador, limpie le ventana con un hisopo después de secar con aire, y esterilizar (EOG, etc.) antes de usarlo.

6 - Presione las teclas Menu  $\rightarrow$  Parameter  $\rightarrow$  CO2 y se visualizara el menú CO<sub>2</sub>. Luego presione "Cal. Airway Adpt" para empezar la calibración. El proceso de calibración empezará. Durante la calibración, el mensaje "Zeroing C02" será visualizado. Sobre la finalización de la calibración, un tono será generado y el mensaje "Cal complete" será visualizado. Si la calibración falla, un tono de error será generado y el mensaje "Cal error" será visualizado. En tal caso, comenzar el proceso de calibración nuevamente.

7 - Verificar que la calibración del adaptador de vía aérea esté completada correctamente, y conectar el adaptador de vía aérea al circuito de respiración de paciente. Luego, agregar el sensor de CO<sub>2</sub> al adaptador. Agregar el adaptador entre el "circuito en Y" del paciente y el tubo de entubación. El sensor  $CO<sub>2</sub>$  ser orientado hacia arriba.

8 - Verificar que la señal de  $CO<sub>2</sub>$ , el valor de EtCO<sub>2</sub>, y valor de InspCO<sub>2</sub> son visualizados.

#### Concentración de otros gases (DS-7000: con unidad multigas)

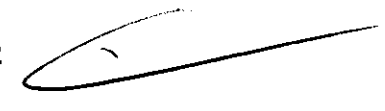

1. Conectar el cable IRMA (CIO-03CSH) a la sonda IRMA.

2. Conectar el cable IRMA (CIO-03CSH) al conector de gas IRMA o el conector de comunicación serie (RGM).

3. La etiqueta de selección para el gas anestésico será visualizado.

4. Seleccionar un adaptador de vía aérea apropiado para el paciente.

5. Cuando la sonda usada sea tipo "IRMA OR", Y ON esté seleccionado para "02 Sensor Auto Calibration Procedure Display", visualización de calibración de sensor O2 aparece  $\mathbf{z}$ . (Default:  $\mathbf{Q}$ N)

6. Abroche la caborza del sensor IRMA sobre el extremo del adaptador IRMA. Se debe escuchar un click cuando el sensor esté ubicado correctamente.

CASA R<sub>O</sub> /S.A E. PIOVERAS **DENTI** 

<sup>is,</sup> adoz

~',

9

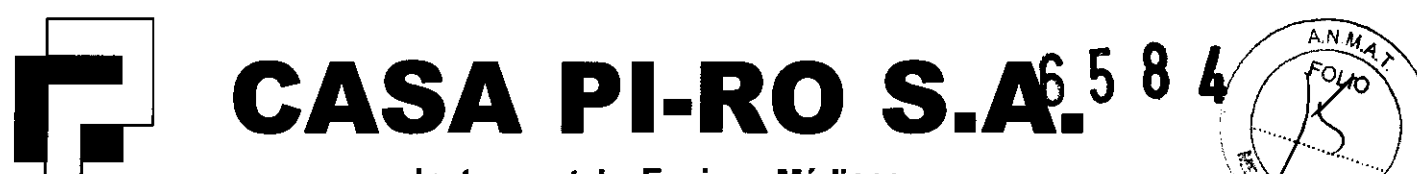

Instrumental y Equipos Médicos

Uspallata 3074 - C1437 JCJ - C.A.B.A.- Tel.: (54-11) 4912-4324/28 / 0080 Fax: (54-11) 4912-6761 - E-mail: info@casapiro.com.ar

7. Un LED verde indica que la sonda IRMA está lista para su uso.

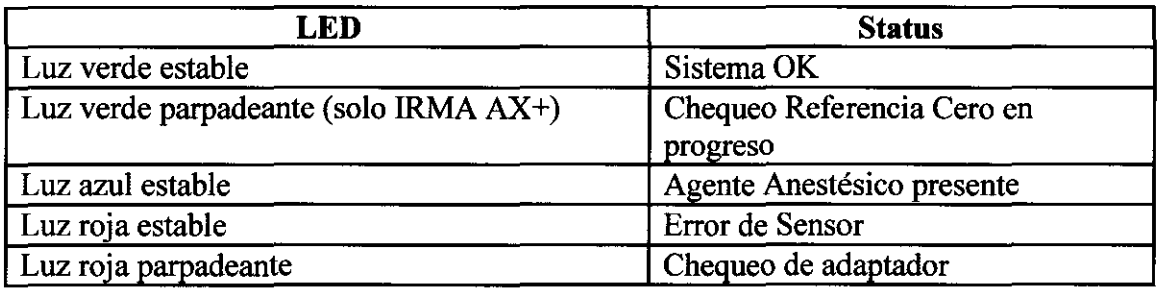

8. Conectar el conector macho de 15 mm del adaptador IRMA al circuito Y de respiración.

9. Conectar el conector hembra de 15 mm del adaptador IRMA al tubo endotraqueal del paciente. Alternativamente, conectar un HME (Heat Moisture Exchanger) entre el tubo endotraqueal del paciente y la sonda IRMA. Ubicando un HME en frente de la sonda IRMA protege al adaptador de secreciones y efector del vapor de aguar, y elimina la necesidad de cambiar el adaptador. Estos permite el libre posicionamiento de la sonda IRMA.

lO. A menos que la sonda IRMA esté protegida con un HME, la posición de la sonda IRMA con la célula 02 siempre debe apuntar hacia arriba.

Previo a conectar el adaptador IRMA al circuito de respiración, verificar la calibración de  $O_2$  chequeando que la lectura de  $O_2$  en el monitor sea correcta (21%). Ver "Calibración del Sensor O<sub>2</sub>".

Siempre verificar las lecturas y señales en el monitor antes de conectar el adaptador al circuito paciente.

Realizar el chequeo del circuito paciente con la sonda IRMA sin ajustar sobre el adaptador.

#### Central de Monitoreo DS-7600

Menú de operación: presionando la tecla de Menú se visualizará la ventana de menú. Desde esta ventana, todas las operaciones pueden ser realizadas.

Home Display: "Home display" es la pantalla básica para monitorear al paciente. Puede ser seleccionada de entre 11 cuadros: 1 cama y 8 señales, 2 camas y 4 señales, etc.

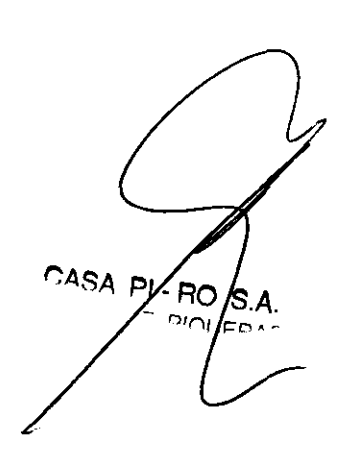

JORGE M. MANGAMELLO **Ageniero Al**detrótd**eo** Qirector técnico Mat.

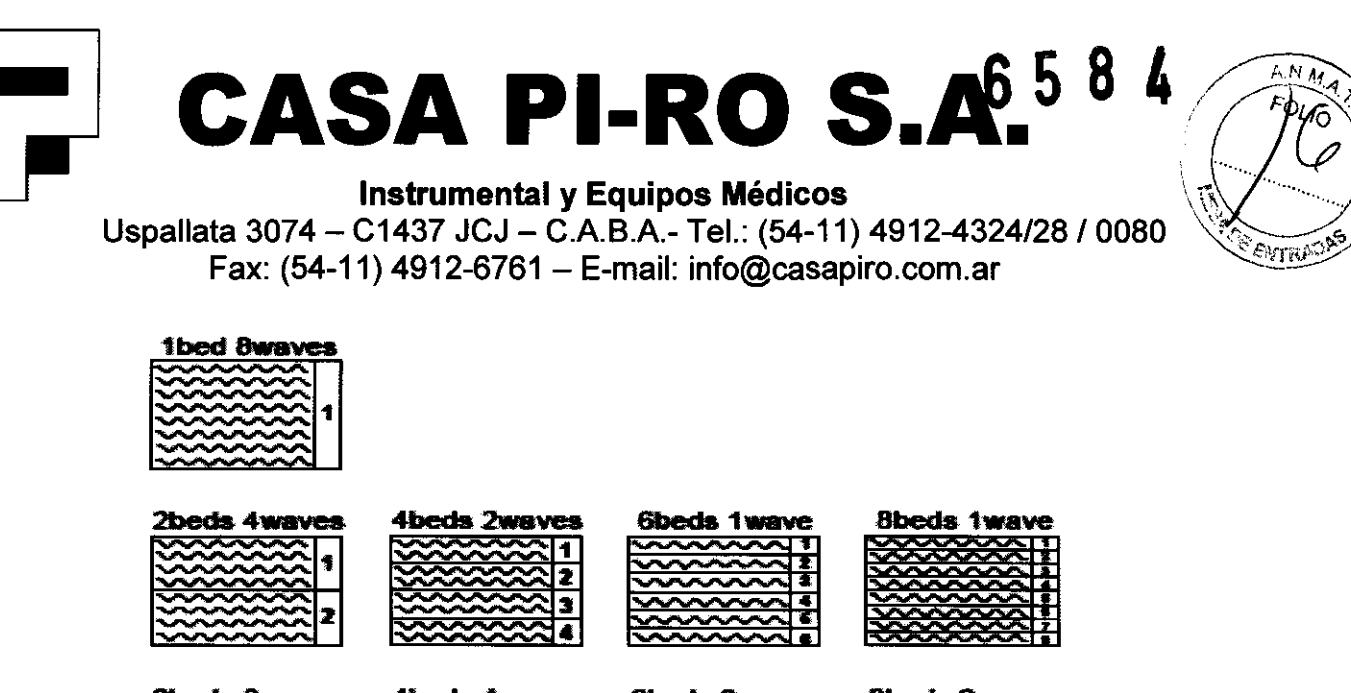

 $\begin{array}{r} \hline \text{3 was very} \\ \hline 150000 \\ \hline 250000 \\ \hline 350000 \\ \hline \end{array}$  $\begin{array}{r} \n \text{Sbeds} \stackrel{\text{30a}}{=} \n \hline\n 3 & 4 \\
 \hline\n 5 & 5 \\
 \hline\n 6 & 6 \\
 \hline\n 7 & 6 \\
 \hline\n 8 & 7 \\
 \hline\n 9 & 8 \\
 \hline\n 1 & 1 \\
 \hline\n 1 & 1 \\
 \hline\n 2 & 1 \\
 \hline\n 3 & 1 \\
 \hline\n 4 & 1 \\
 \hline\n 5 & 1 \\
 \hline\n 6 & 1 \\
 \hline\n 7 & 1 \\
 \hline\n 8 & 1 \\
 \hline\n 9 & 1 \\
 \hline\n 1 & 1 \\
 \hline\n 1 & 1 \\
 \hline\n 2 & 1 \\$ *Pheria Russues* dheria dumuns 6beds 3Wa ...... 8beds2wa ...... 2 ESSI 6 <u>3 RXXII</u> • •

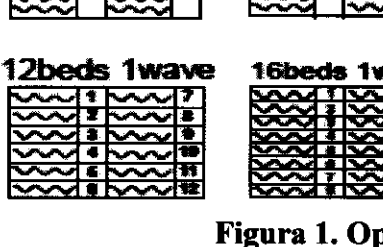

#### Figura 1. Opciones de Home Display

Individual Display: presionando la tecla "individual display" (caja de dato numérico), la información detallada de la cama seleccionada será visualizada en la mitad inferior de la pantalla. El número y tipo de datos numéricos a ser visualizado en "individual display" puede ser cambiado de acuerdo a los propósitos de monitoreos. Para retomar a Home Display presione la tecla Home Display.

#### ALARMAS

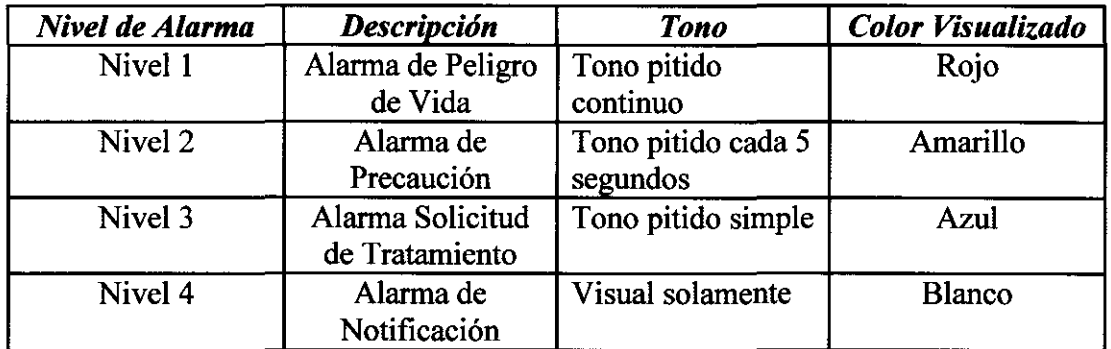

#### CALIBRACIÓN

DS-7100, DS-7300 Realizar la califoración de $\chi_0$  para los siguientes casos: **VORGE MARIANO MEDICU** CASA PI-PO SA Library Marine (1994)<br>
Director Receives (1995)<br>
Director Receives (1995) HECTOR E PIQUERAS **PRESIDENTE** Ma: 3867

# $\text{CASA}$  **PI-RO**  $\text{S.A}$ <sup>658</sup>

Fax:  $(54-11)$  4912-6761 - E-mail: info@casapiro.com.ar

- , .'- • Calibración inicial después de las 1200 horas de operación. luego una vez al año o después de las 4000 horas, cualquiera sea la primera.
- Cuando la medición de  $ECO<sub>2</sub>$  no es estable o la precisión esta degradada, comparar con otro aparato de medición.
- Cuando el monitor paciente no haya sido usado por un tiempo, o cuando  $EtCO<sub>2</sub>$ no ha sido medida por un tiempo.

#### D8-7000, D8-7300

..

 $\mathcal{V} \subset \mathcal{S}$ 

R.

Calibración de Cero: las lecturas de gas deben ser verificadas (con un instrumento de referencia a intervalos regulares. Una calibración con referencia cero de la medición IR debe ser realizada siempre que un offset en la lectura de gas es descubierto o si la alarma de "Cero Requerido" aparece. Esta calibración debe ser realizada solo por personal de servicio técnico calificado.

Calibración del sensor de O<sub>2</sub>: la calibración comenzará automáticamente cuando el adaptador de vía aérea sea removido de la sonda de gas.

#### MANTENIMIENTO

Para una operación segura del equipo, la inspección y el mantenimiento regular es requerido. Una vez al año, chequear todos los cables, dispositivos, y accesorios en busca de daños, impedancia de tierra, corrientes de fuga, y todas las alarmas. También, asegurarse de que todas las etiquetas de seguridad sean legibles. Mantener un registro de estas inspecciones. Mantenimiento inmediato debe realizarse si:

- El equipo estuvo sujeto a tensiones mecánicas extremas, ejemplo: después de una caída.
- El equipo estuvo sujeto a derrames de líquidos.
- La función de monitoreo es interrumpida o alterada.
- Partes de la envoltura están rajadas, removidas o perdidas.

 $\mathbf{r}_1$ 

• Cualquier conector o cable muestra signos de deterioro.

#### Chequeo diario

- Inspección visual
- Instalación: condiciones ambientales, etc ..
- Funciones: verificar que opere normalmente
- Cables: buscar daños.

90 s

• Telemetría

Además periódicamente:

HECTOR & PIQUERAS **PASIDENTE** 

CASA PI

• Cambio de Filtos: cada 3 meses

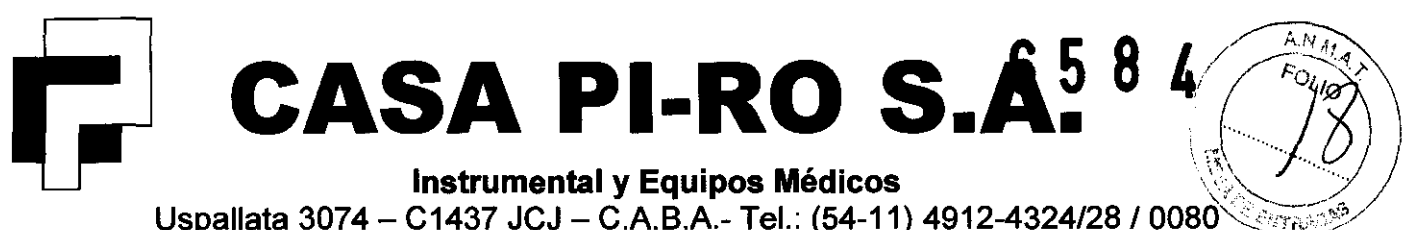

Fax: (54-11) 4912-6761 - E-mail: info@casapiro.com.ar

- Calibración de  $CO<sub>2</sub>$  (si corresponde): cada 6 meses o al año (según modelo)
- Pack de baterías: verificar fecha de comienzo de uso.

#### Chequeo Periódico

El chequeo de seguridad conforme a IEC 60601 debe ser realizado al menos una vez al año. La inspección periódica de equipo electromédico es mandataria para prevenir fallas y accidentes y asegurar la seguridad y fiabilidad. El mantenimiento periódico puede ser realizado por cada institución médica o por terceros.

#### Reemplazo periódico de partes

Para asegurar la fiabilidad o seguridad, las funciones, y funcionamiento del aparato, los siguientes componentes (según corresponda a cada modelo) deben ser reemplazados periódicamente.

- Unidad NIBP: cada 100,000 mediciones o 6 años.
- Unidad Grabadora: 350 horas.
- Unidad de Gas, Absorbente de C02: l año (DS-7000).
- Unidad de Gas, Célula de 02: l afto (DS-7000).
- Sensor  $O_2$  IRMA: 4 meses (incluso si no es usado).
- Unidad EtC02: 20,000 horas.
- Unidad LCD, Unidad Inversora: 50,000 horas o 6 años.
- Unidad LCD (DS-7001):10000 horas o más de uso continuo, o 2 años o más de uso.
- Batería de backup de corto plazo (DS-7000): cada 3 años.
- Batería de backup de corto plazo: 4 a 6 años de acuerdo a la frecuencia de uso.
- Batería de backup de largo plazo: 6 años.
- Pack de baterías: l año o 300 veces de carga/descarga.
- Pack de baterías OAO-12B (DS-7200): 500 veces de uso o laño.
- Pack de baterías (DS-7001): 2 años, o 300 veces carga/descarga. • Batería de backup de largo plazo: 6 años.<br>• Pack de baterías: 1 año o 300 veces de carga/descarga.<br>• Pack de baterías OAO-12B (DS-7200): 500 veces de uso o 1 año.<br>• Pack de baterías (DS-7001): 2 años, o 300 veces carga/d
- 

#### **Limpieza**

- Si las manchas no pueden ser removidas de la superficie del panel táctil, limpie suavemente con un pafto limpio humedecido en etanol, o bien seco. Nunca use soluciones limpiadoras con ácidos fuertes. No se recomienda ni el uso de ácidos suaves como el de soluciones alcalinas.
- Una cobertura especial es aplicada a la superficie del panel táctil. No limpie la superficie con un paño o gasa de textura áspera. Limpie la superficie con un paño limpió suave provisto como accesorio opcional o con un paño limpiador de anteojos.

CASA PI-BO HECTOR E PIQUERAS PRESIDENTE

 $\mathbf{S}$ en Se $^{\circ}$ 

13

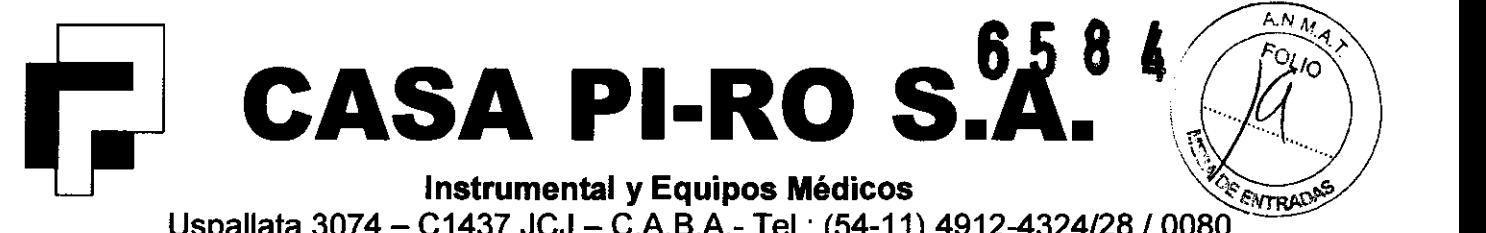

Uspallata 3074 - C1437 JCJ - C.A.B.A.- Tel.: (54-11) 4912-4324/28 / 0080 Fax: (54-11) 4912-6761 - E-mail: info@casapiro.com.ar

- Limpie el equipo frecuentemente de manera que las manchas puedan ser removidas fácilmente.
- Para prevenir lesiones, se recomienda usar guantes cuando se limpia el equipo.
- No use solventes orgánicos, disolventes, tolueno y benceno para evitar dañar la resina.
- No pulir la envoltura con limpiadores abrasivos o químicos.
- Cuando esterilice la sala entera, use una solución en aerosol, preste atención a que no haya líquidos dentro del equipo o los conectores.
- Use solamente detergente neutral para limpiar la envoltura. No use paños con químicos, cepillos de fregar, abrasivos, polvos pulidores, agua caliente, solventes volátiles y químicos (productos de limpieza, disolventes, tolueno, benceno, benzol, y detergentes sintéticos para casas y muebles), ni herramientas filosas. La superficie de resina puede ser dafiada, resultando en decoloración, rajaduras, y otros problemas.
- No reutilice / re-esterilizar el adaptador de vía aérea descartable.
- No abra la envoltura.
- No permita el ingreso al equipo o los conectores de líquidos tales como alcohol o soluciones limpiadoras.
- Si accidentalmente moja el equipo, séquelo completamente y verifique que opera de forma segura antes de usar.
- Reemplace los componentes periódicamente tal como se especifica.

CASA PI ÁΟ HECTOR E PIQUERAS PRESIDENTE

ţ

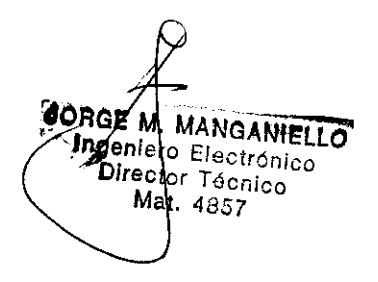